### **BAB III**

# **ANALISIS DAN PERANCANGAN SISTEM**

#### **3.1. Analisis Sistem**

Analisis terhadap suatu sistem sangat diperlukan untuk mengetahui kegiatan-kegiatan yang sedang berjalan dalam suatu sistem, untuk memahami dan mengerti jalannya sistem serta hambatan-hambatan yang terdapat dalam sistem tersebut.

Pada tahap ini yang perlu dilakukan adalah analisis terhadap sistem yang sedang berjalan dan bagaimana aliran dokumen yang sedang berjalan yang akan digambarkan dalam bentuk analisis pengkodean, analisis kebutuhan fungsional, analisis kebutuhan non-fungsional dan analisis pengguna.

# **3.1.1. Sistem Yang Berjalan Saat Ini**

Berdasarkan hasil observasi dan wawancara yang telah dilakukan di Disbudparpora (Dinas Kebudayaan Pariwisata Pemuda dan Olahraga) Kabupaten Pacitan dan melakukan analisis terkait informasi wisata berbasis *android* di kota Pacitan dapat disimpulkan bahwa sistem yang digunakan sudah komputerisasi dan sudah mempunyai aplikasi wisata yang berbasis *android* akan tetapi aplikasi yang digunakan saat ini tidak dapat dijalankan dalam mode *offline,* sehingga pengguna tidak dapat mengakses informasi dari aplikasi tersebut apabila tidak terkoneksi dengan internet. Berikut merupakan skema gambar alur sistem yang berjalan saat ini dapat ditunjukkan pada Gambar 3.1.

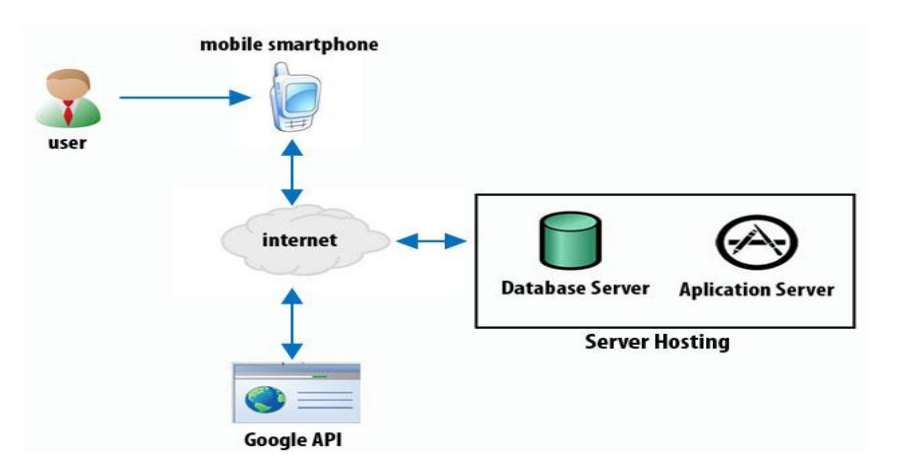

Gambar 3.1 Bagan Skematik Sistem Yang Berjalan Saat Ini

### **3.1.2. Analisis Sistem Yang Baru**

Sistem yang baru akan dibuat dengan menggunakan *software Android Studio*, dengan menampilkan enam menu utama yaitu menu wisata, hotel, kuliner, SPBU, cari dan menu tentang. Menu wisata, hotel, kuliner, serta SPBU menampilkan informasi yang mencakup deskripsi, lokasi, serta informasi lain yang terkait dengan menu tersebut. Menu cari merupakan menu yang disediakan untuk memudahkan pengguna dalam mencari lokasi wisata terdekat dengan menentukan jarak radius dengan ketentuan maksimal radius 50 kilometer dari lokasi pengguna. Menu tentang berisi informasi terkait dengan deskripsi dari pembuatan aplikasi tersebut. Keunggulan dan manfaat aplikasi wisata pesona kota Pacitan ini adalah:

- 1) Pengguna dapat memperoleh informasi terkait dengan wisata yang ada di kota Pacitan secara lebih mudah.
- 2) Hampir seluruh informasi yang ada dalam aplikasi dapat diakses secara *offline*.
- 3) Menu yang disediakan lebih *simple.*
- 4) Lokasi dari tempat-tempat yang ada dalam menu dapat terkoneksi dengan *Google Maps.*

Alur sistem yang akan dibuat dapat dilihat pada Gambar 3.2

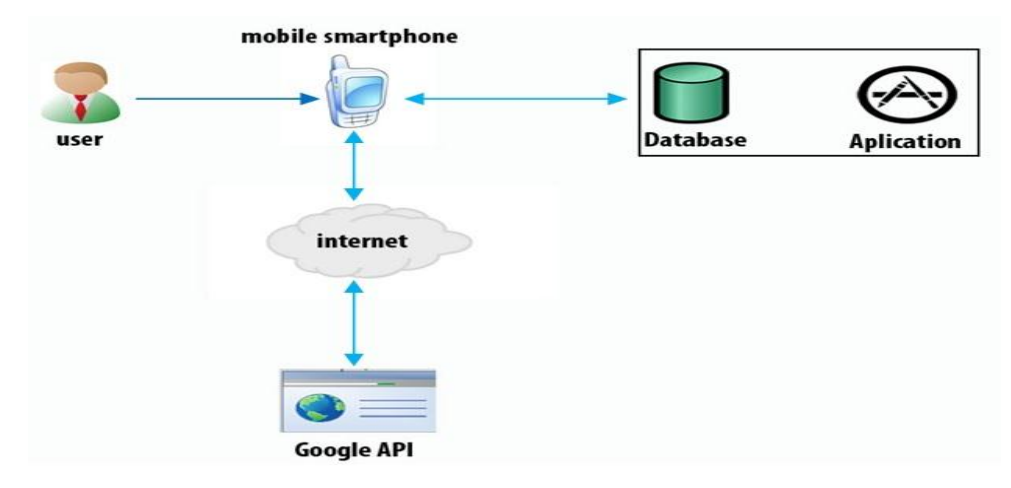

Gambar 3.2 Bagan Skematik Sistem Yang Akan Dibuat

### **3.2. Perancangan Sistem**

Perancangan sistem adalah merancang atau mendesain suatu sistem yang baik, yang isinya adalah langkah-langkah operasi dalam proses pengolahan data dan prosedur untuk mendukung operasi sistem. Pada kota Pacitan akan dibuat sebuah aplikasi wisata berbasis *android*. Perancangan aplikasi ini dibangun bertujuan untuk memudahkan wisatawan untuk mengetahui tempat-tempat wisata yang berada di kota Pacitan.

Perancangan aplikasi wisata ini bersifat *object oriented* (berorientasi objek) dengan menggunakan *Unified Modeling Language* (UML) sebagai metode pemodelan. Pembangunan aplikasi wisata ini dilakukan dengan menggunakan tools utama yaitu *Android Studio*.

### **3.2.1.** *Use Case Diagram*

*Use case diagram* akan menggambar relasi / keterhubungan antara *actor* dengan sistem. *Use case diagram* menunjukan "main goal" yang ingin didapatkan *actor* dari suatu sistem. *Actor* yang terlibat dalam sistem adalah wisatawan. Hubungan antara *actor* dengan *use case diagram* dijelaskan pada Gambar 3.3.

Wisatawan sebagai *user* mengakses menu wisata, menu hotel, menu kuliner, menu SPBU, menu cari dan mengakses menu tentang. Sedangkan konfigurasi sistem meliputi *user* hanya bisa memakai menu yang ada.

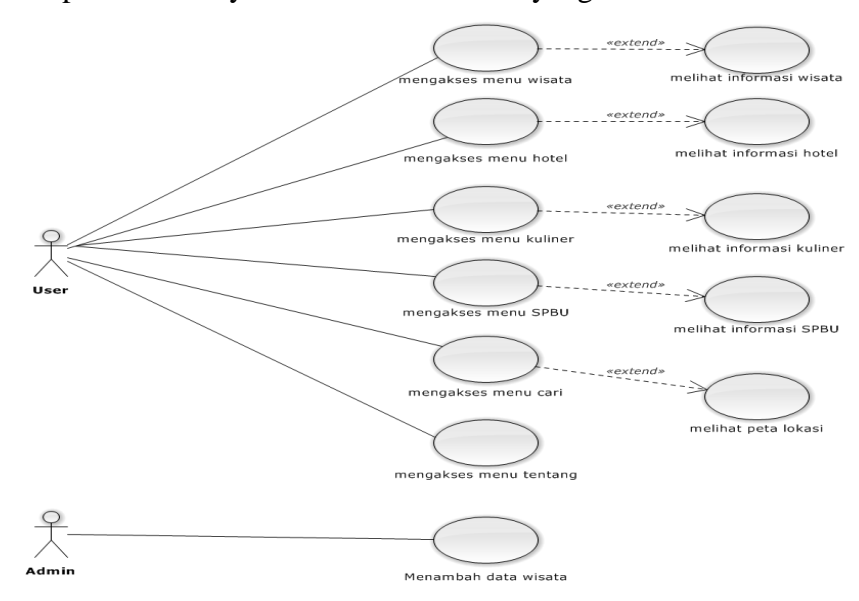

Gambar 3.3 *Use Case* Diagram Aplikasi

*Use Case* diagram merupakan konstruksi untuk mendeskripsikan hubungan-hubungan yang terjadi antar aktor dengan aktivitas yang terdapat pada sistem. Sasaran permodelan *Use Case* di antaranya adalah mendefinisikan kebutuhan fungsional dan operasional sistem dengan mendefinisikan skenario penggunaan yang disepakati antara pemakai dan pengembang. Definisi *Use Case*  berfungsi untuk menjelaskan proses yang terdapat pada setiap *Use Case*.

*Use Case diagram* dalam sistem ini hanya memiliki *single* aktor utama yaitu *user* atau pengguna aplikasi dilambangkan dengan simbol orang dengan label *user*. Diagram di atas menggambarkan tentang tindakan-tindakan yang dapat dilakukan oleh *user* atau pengguna. *User* dalam menggunakan aplikisi ini akan disajikan enam menu utama yaitu menu wisata, menu hotel, menu kuliner, menu SPBU, menu cari dan menu tentang. *Use Case* di atas disajikan pada Tabel 3.1. Tabel 3.1 Definisi *Use Case* Diagram Aplikasi

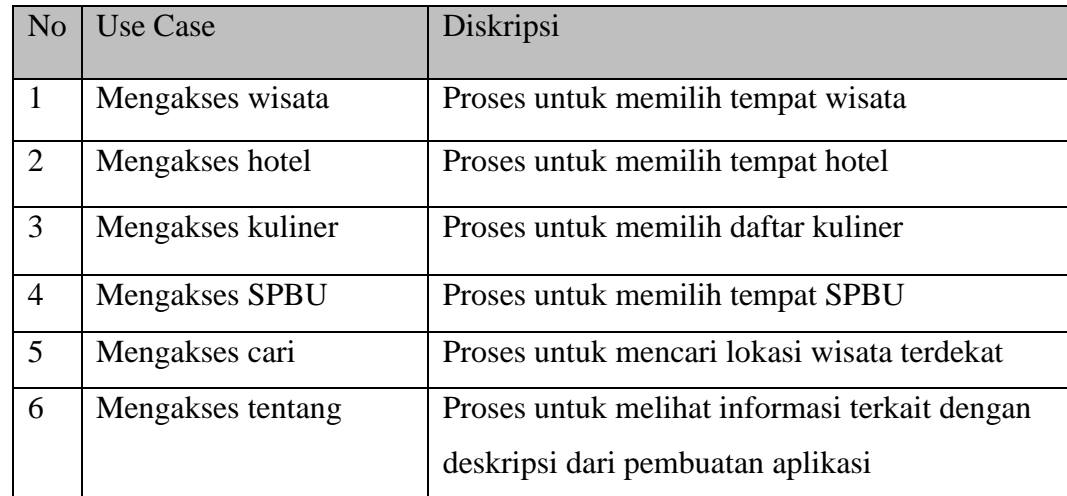

## **3.2.2.***Class Diagram*

*Class* diagram adalah suatu diagram yang memperlihatkan atau menampilkan struktur dari sebuah sistem. Sistem tersebut akan menampilkan atribut yang saling berhubungan dan memudahkan pandangan tentang sistem aplikasi wisata kota Pacitan. kelompok objek-objek dalam sistem dikelompokkan dalam tabel yang saling berelasi seperti terlihat dalam Gambar 3.4. *Clas*s Diagram materi yang memiliki relasi dengan *class* penggunaan.

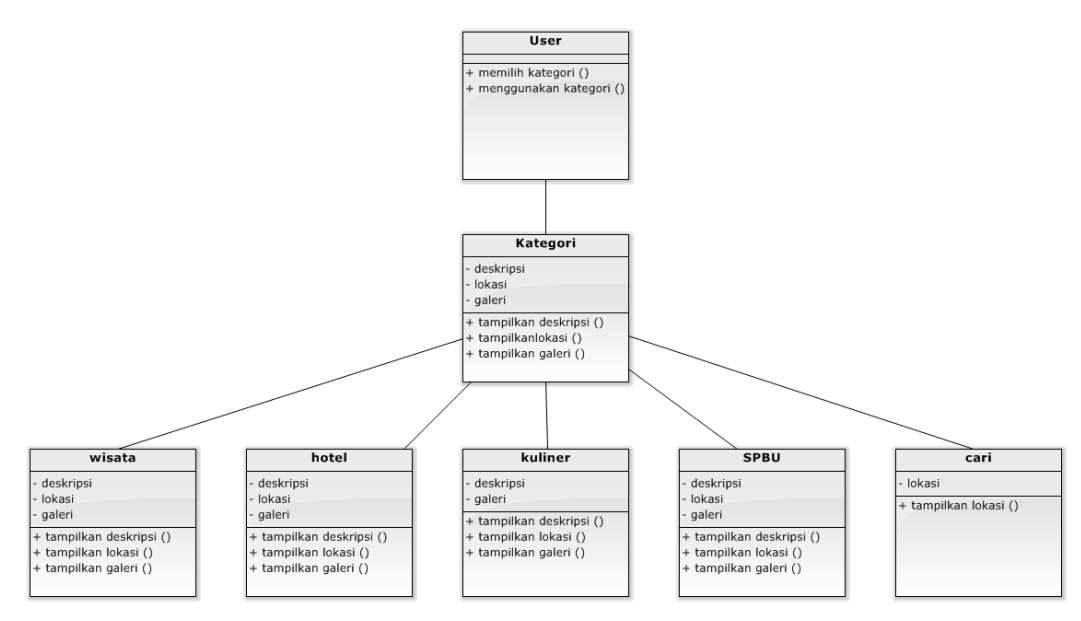

Gambar 3.4 *Class Diagram*

### **3.2.3.** *Activity diagram*

*Activity diagram* menggambarkan berbagai alur aktivitas dalam sistem yang sedang dirancang, bagaimana masing-masing alir berawal, *decision* yang mungkin terjadi, dan bagaimana mereka berakhir. *Activity diagram* juga dapat menggambarkan proses paralel yang mungkin terjadi pada beberapa eksekusi. *Activity diagram* merupakan *state* diagram khusus, di mana sebagian besar *state* adalah *action* dan sebagian besar transisi akan di munculkan setelah selesainya state sebelumnya dalam pengolahan internal. Oleh karena itu *Activity diagram*  tidak menggambarkan *behaviour* internal sebuah sistem (interaksi antar subsistem) secara eksak, tetapi lebih menggambarkan proses-proses dan jalurjalur aktivitas dari level atas secara umum. Sebuah aktivitas dapat direalisasikan oleh satu *Use Case* atau lebih. Aktivitas menggambarkan proses yang berjalan, sementara *Use Case* menggambarkan bagaimana aktor menggunakan sistem untuk melakukan aktivitas.

### **3.2.3.1.** *Activity diagram* **Mengakses Menu Wisata**

*Activity diagram* Mengakses Menu Wisata dimulai dengan memilih menu wisata, pengguna sebagai aktor melakukan pilih menu wisata kemudian sistem menampilkan pilihan daftar wisata dan sistem menampilkan informasi wisata. Apabila pengguna memilih deskripsi maka sistem akan menampilkan deskripsi

tentang wisata. Apabila pengguna memilih lokasi maka sistem akan menampilkan peta lokasi wisata, selanjutnya apabila pengguna memilih galeri maka sistem akan menampilkan galeri wisata. *Activity diagram* mengakses menu wisata ditunjukkan dalam Gambar 3.5.

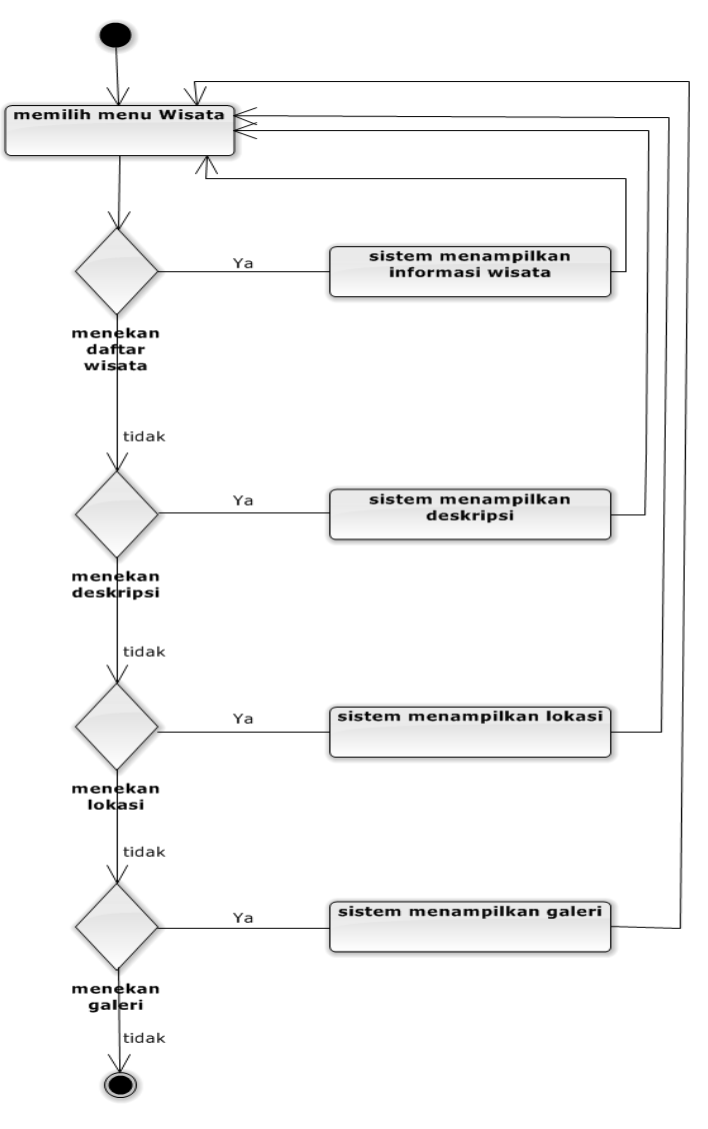

Gambar 3.5 *Activity Diagram* Mengakses Menu Wisata

### **3.2.3.2.** *Activity diagram* **Mengakses Menu Hotel**

*Activity diagram* Mengakses Menu hotel dimulai dengan memilih menu hotel, pengguna sebagai aktor melakukan pilih menu hotel kemudian sistem menampilkan pilihan daftar hotel dan sistem menampilkan informasi hotel. Apabila pengguna memilih deskripsi maka sistem akan menampilkan deskripsi

tentang hotel. Apabila pengguna memilih lokasi maka sistem akan menampilkan peta lokasi hotel, selanjutnya apabila pengguna memilih galeri maka sistem akan menampilkan galeri hotel. *Activity diagram* mengakses menu wisata ditunjukkan dalam Gambar 3.6.

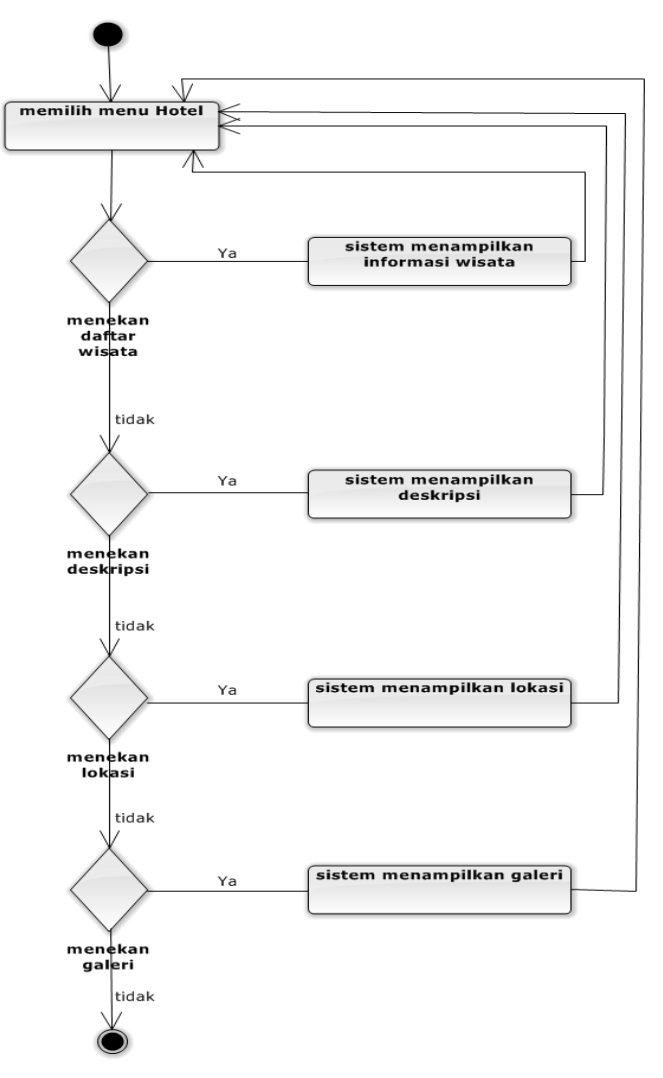

Gambar 3.6 *Activity Diagram* Mengakses Menu Hotel

## **3.2.3.3.** *Activity Diagram* **Mengakses Menu Kuliner**

*Activity diagram* Mengakses Menu kuliner dimulai dengan memilih menu kuliner, pengguna sebagai aktor melakukan pilih menu wisata kemudian sistem menampilkan pilihan daftar kuliner dan sistem menampilkan informasi kuliner. Apabila pengguna memilih deskripsi maka sistem akan menampilkan deskripsi tentang wisata dan apabila pengguna memilih galeri maka sistem akan

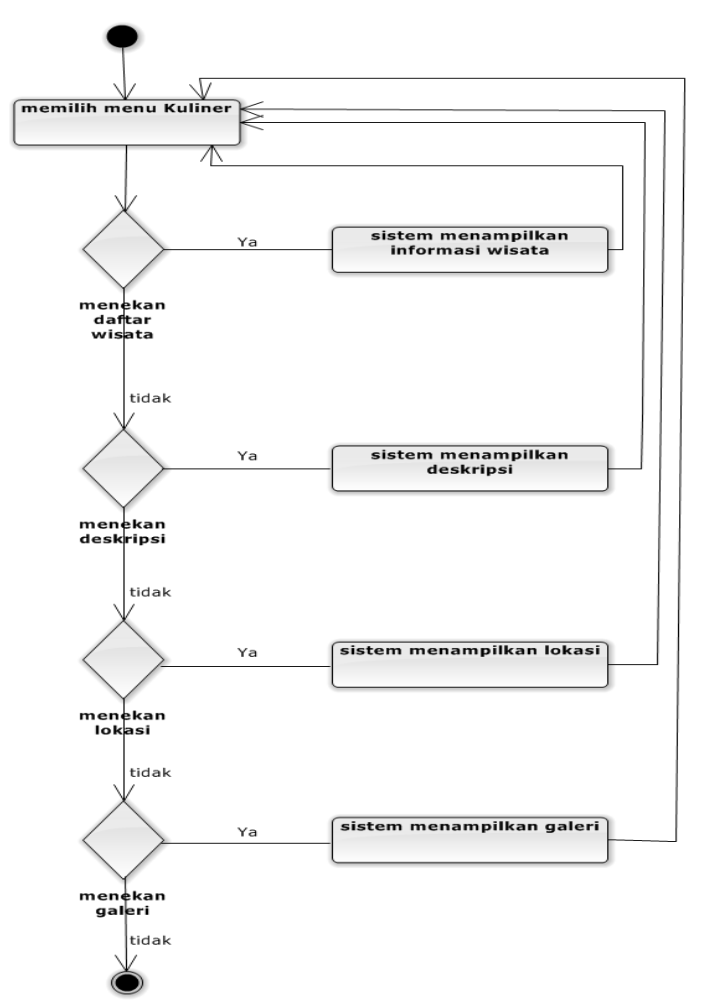

menampilkan galeri wisata. *Activity diagram* mengakses menu wisata ditunjukkan dalam Gambar 3.7.

Gambar 3.7 *Activity Diagram* Mengakses Menu Kuliner

### **3.2.3.4.** *Activity Diagram* **Mengakses Menu SPBU**

*Activity diagram* Mengakses Menu SPBU dimulai dengan memilih menu SPBU, pengguna sebagai aktor melakukan pilih menu wisata kemudian sistem menampilkan pilihan daftar SPBU dan sistem menampilkan informasi SPBU. Apabila pengguna memilih deskripsi maka sistem akan menampilkan deskripsi tentang SPBU. Apabila pengguna memilih lokasi maka sistem akan menampilkan peta lokasi SPBU, selanjutnya apabila pengguna memilih galeri maka sistem akan menampilkan galeri SPBU. *Activity diagram* mengakses menu SPBU ditunjukkan dalam Gambar 3.8.

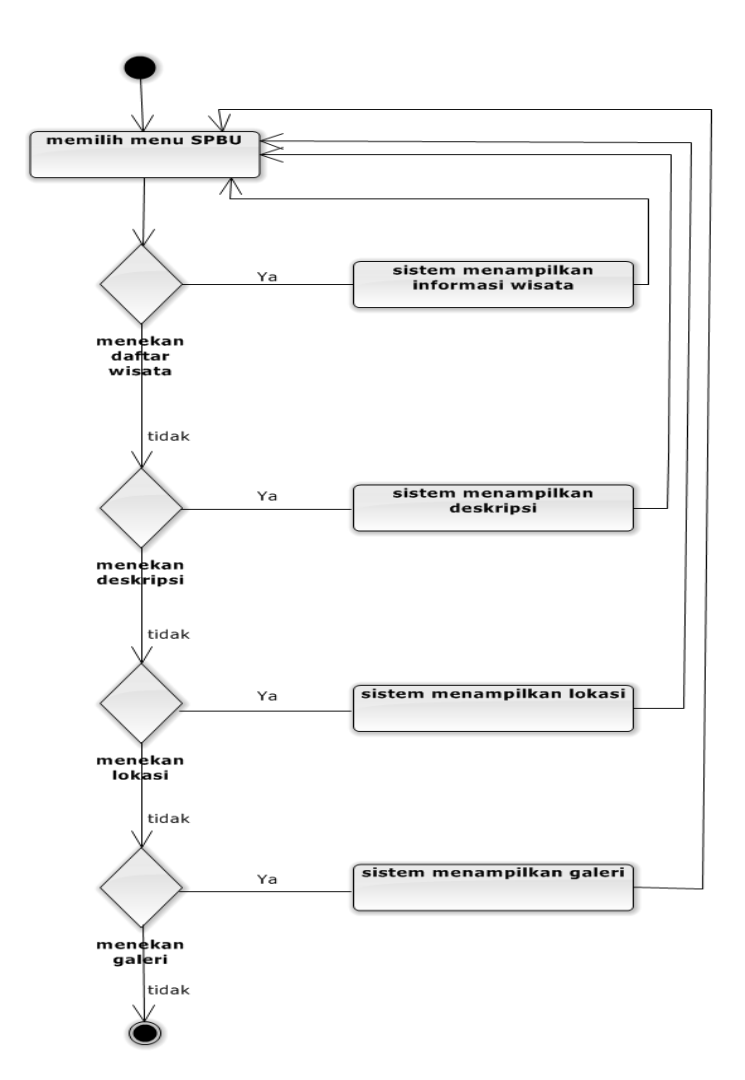

Gambar 3.8 *Activity Diagram* Mengakses Menu SPBU

# **3.2.3.5***. Activity Diagram* **Mengakses Menu Cari**

*Activity diagram* Mengakses Menu cari dimulai dengan memilih menu cari, pengguna sebagai aktor melakukan memilih wisata kemudian sistem akan menampilkan peta lokasi wisata. Apabila pengguna memilih SPBU maka sistem akan menampilkan peta lokasi SPBU dan apabila pengguna memilih hotel maka sistem akan menampilkan peta lokasi hotel. *Activity diagram* mengakses menu SPBU ditunjukkan dalam Gambar 3.9.

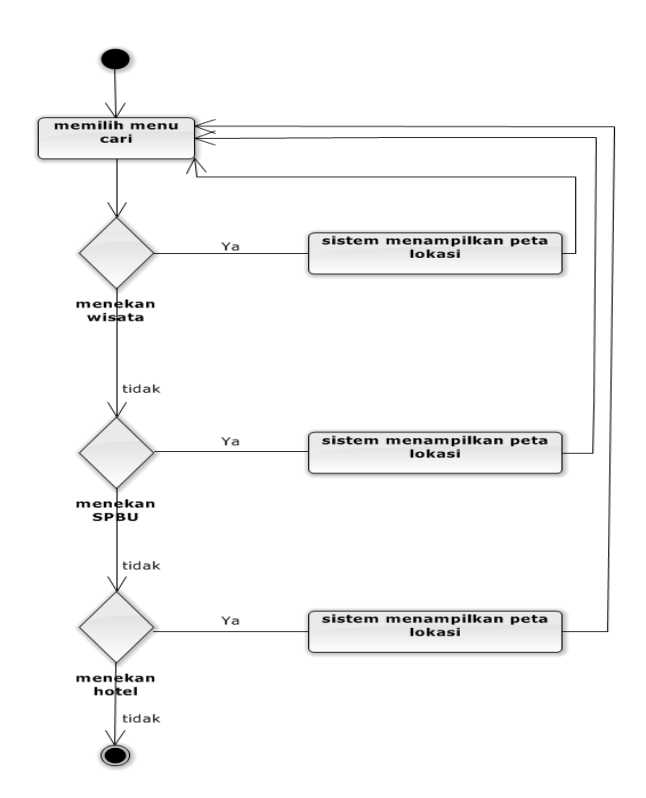

Gambar 3.9 *Activity Diagram* Mengakses Menu Cari

# **3.2.3.6.***Activity Diagram* **Mengakses Menu Tentang**

*Activity diagram* Mengakses Menu Tentang dimulai dengan memilih menu Tentang, pengguna sebagai aktor melakukan memilih menu Tentang kemudian sistem akan menampilkan informasi tentang aplikasi. *Activity diagram* mengakses menu Tentang ditunjukkan dalam Gambar 3.10.

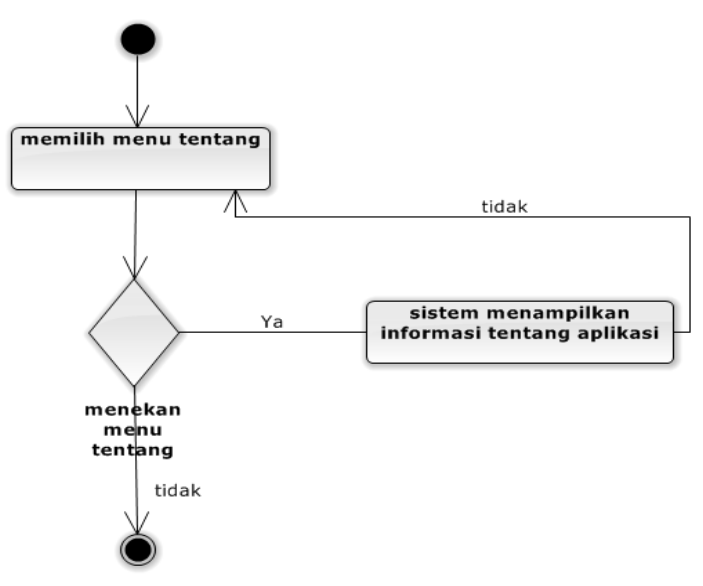

Gambar 3.10 *Activity Diagram* Mengakses Menu Tentang

#### **3.2.3.7.***Activity Diagram* **Menambah Wisata**

*Activity diagram* Menambah Wisata dimulai ketika admin memilih tambah wisata maka sistem akn menampilkan tambah wisata kemudian admin mengisi data wisata selanjutnya data yang telah diisi akan disimpan oleh sistem kemudian sistem akan menampilkan data yang telah tersimpan. *Activity diagram* menambah wisata ditunjukkan dalam Gambar 3.11.

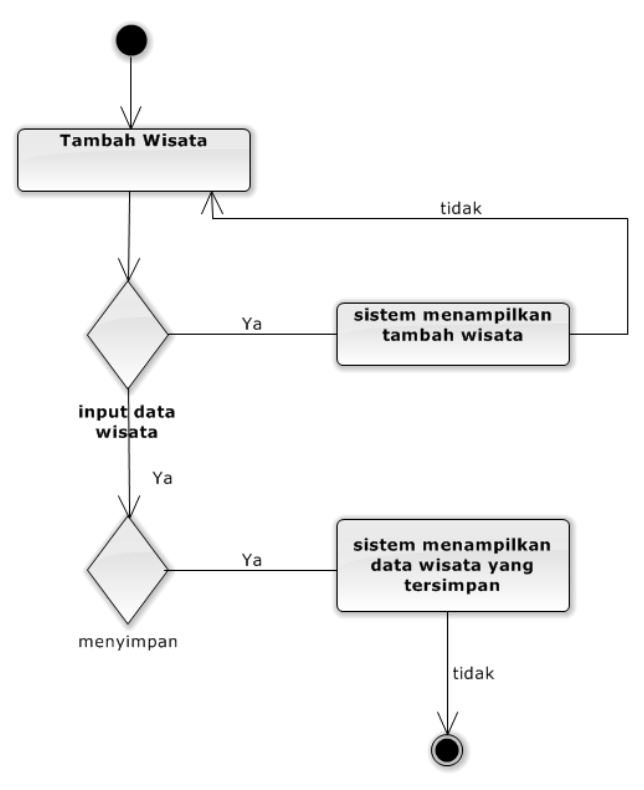

Gambar 3.11 *Activity Diagram* Menambah Wisata

### *3.2.4. Component Diagram*

*Component Diagram* menggambarkan struktur dan hubungan antar komponen piranti lunak termasuk ketergantungan satu dengan yang lainnya. Komponen piranti lunak adalah modul yang berisi code, baik berisi *sourcecode* maupun *binary code*, baik library maupun executable, baik yang muncul pada *compile time*, *link tim*e maupun *run time*. Umumnya komponen terbentuk dari beberapa *class* atau *package*, tapi dapat juga dari komponen-komponen yang lebih kecil. Komponen dapat berupa interface, yaitu kumpulan layanan yang disediakan sebuah komponen untuk komponen lain. *Component Diagram* dapat dilihat pada Gambar 3.12.

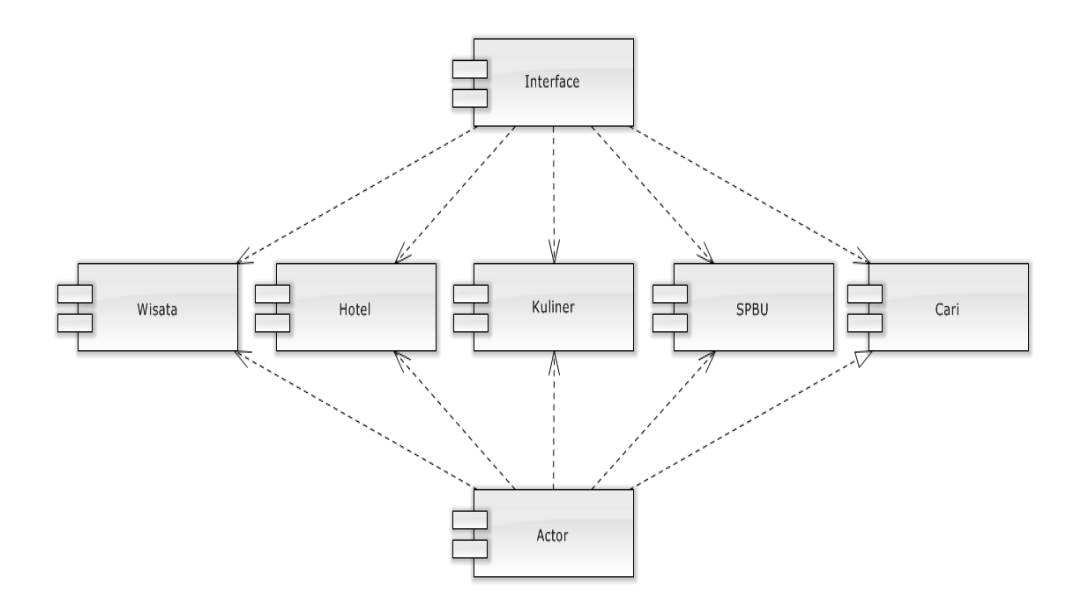

Gambar 3.12 *Component Diagram*

### **3.2.5.** *Deployment Diagram*

*Deployment diagram* menggambarkan detail bagaimana komponen *deployment* dalam infrastruktur sistem, dimana komponen akan terletak (pada mesin, *server* atau piranti keras), bagaimana kemampuan jaringan pada lokasi tersebut, spesifikasi *server,* dan hal-hal lain yang bersifat fisikal Sebuah *node* adalah *server*, *workstation* , atau piranti keras lain yang digunakan untuk men- *deploy* komponen dalam lingkungan sebenarnya. Jika diartikan dalam bahasa Indonesia berarti diagram pendistribusian. Sesuai dengan kebutuhan sistem yang akan diterapkan dimana sistem membutuhkan jaringan *internet* untuk menghubungkan komputer *server* dengan komputer *client*, maka *deployment diagram* dapat dilihat pada Gambar 3.13.

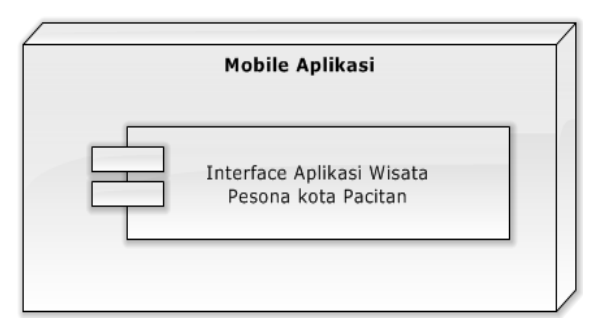

Gambar 3.13 *Deployment Diagram*

# **3.3. Peralatan yang Digunakan**

Spesifikasi alat yang digunakan pada saat membangun aplikasi wisata antara lain :

a. Perangkat keras (Hardware) yang digunakan untuk perancangan menggunakan spesifikasi dapat dilihat pada Tabel 3.2.

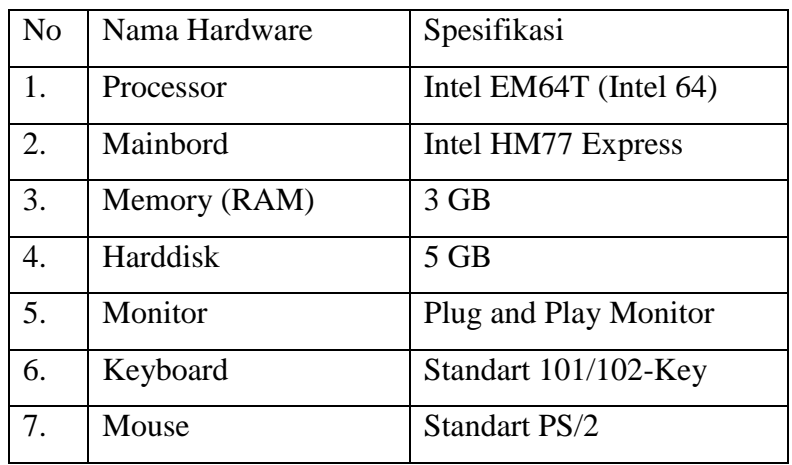

Tabel 3.2 Spesifikasi Perangkat Keras (*Hardware*)

b. Perangkat lunak (*Software*) yang digunakan untuk perancangan

menggunakan spesifikasi dapat dilihat pada Tabel 3.3.

Tabel 3.3 Spesifikasi Perangkat Lunak (*Software*)

| No | Nama Software  | Keterangan              |
|----|----------------|-------------------------|
|    | Windows 7      | <b>Operating System</b> |
|    | Android Studio | Software                |

## **3.4. Desain** *Layout Form*

# **3.4.1. Perancangan struktur menu**

Perancangan struktur menu ditujukan untuk mempermudah pembuatan sistem yang diperlukan oleh program yang akan dibangun. Perancangan struktur menu program ini membantu dalam merancang bagian-bagian dari sistem yang sebenarnya dan untuk mengetahui bagian mana yang terlebih dahulu nantinya yang akan diakses setelah program tersebut selesai. Perancangan struktur menu dari sistem yang akan dibangun dapat dilihat pada Gambar 3.15.

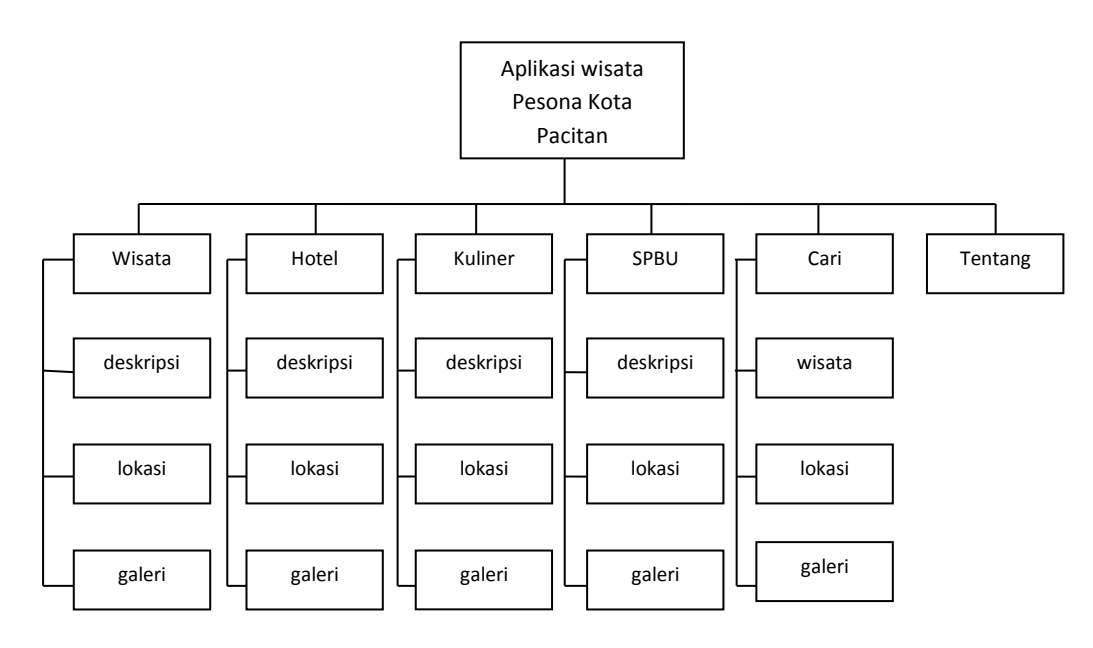

Gambar 3.14 Perancangan Struktur Menu

# **3.4.2. Perancangan Antarmuka**

.

Perancangan antarmuka dibutuhkan untuk mewakili keadaan sebenarnya dari aplikasi yang akan dibangun, berikut akan disajikan perancangan antarmuka dari aplikasi yang akan dibangun :

# **3.4.3. Tampilan Halaman Utama Aplikasi Wisata**

Halaman utama aplikasi ini adalah halaman paling depan dalam aplikasi wisata ini, didalam tampilan ini terdapat menu-menu yang terdiri dari menu wisata, hotel, kuliner, SPBU, cari dan tentang. Halaman utama aplikasi wisata ini dapat dilihat pada Gambar 3.15.

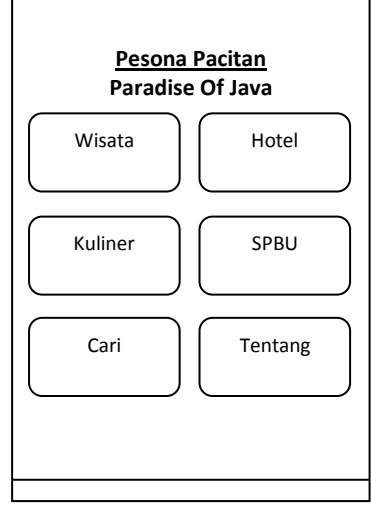

Gambar 3.16 Halaman Utama aplikasi

### **3.4.4. Tampilan Halaman Menu Wisata**

Pada tampilan halaman menu wisata ini terdapat daftar objek wisata Pacitan diantaranya berisi objek wisata pantai, goa dan lain-lain. Tampilan halaman menu wisata ini dapat dilihat pada Gambar 3.16.

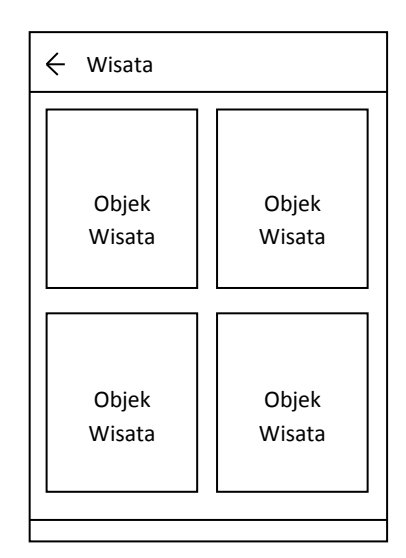

Gambar 3.16 Tampilan Halaman Menu Wisata

# **3.4.5. Tampilan Halaman Menu Hotel**

Pada tampilan halaman menu hotel ini terdapat daftar hotel dan penginapan yang berada di kota Pacitan. Tampilan halaman menu hotel ini dapat dilihat pada Gambar 3.17.

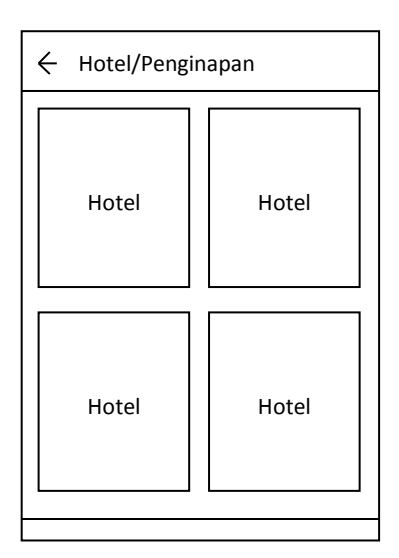

Gambar 3.17 Tampilan Halaman Menu Hotel

# **3.4.6. Tampilan Halaman Menu Kuliner**

Pada tampilan halaman menu kuliner ini terdapat daftar kuliner khas kota Pacitan. Tampilan halaman menu kuliner ini dapat dilihat pada Gambar 3.18.

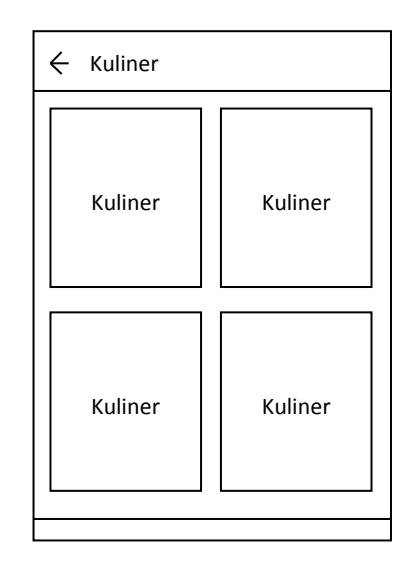

Gambar 3.18 Tampilan Halaman Menu Kuliner

## **3.4.7. Tampilan Halaman Menu SPBU**

Pada tampilan halaman menu SPBU ini terdapat daftar SPBU yang berada di kota Pacitan. Pengguna dapat mengakses lokasi SPBU ketika berkunjung ke kota Pacitan. Tampilan halaman menu SPBU ini dapat dilihat pada Gambar 3.19.

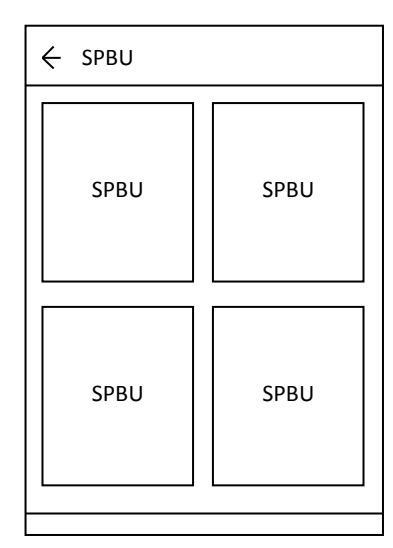

Gambar 3.19 Tampilan Halaman Menu SPBU

## **3.4.8. Tampilan Halaman Menu Cari**

Pada tampilan halaman menu cari ini terdapat 3 pilihan yaitu wisata, SPBU dan hotel. Pengguna dapat mengakses lokasi terdekat mengenai wisata, SPBU, dan hotel ketika berkunjung ke kota Pacitan. Tampilan halaman menu cari ini dapat dilihat pada Gambar 3.20.

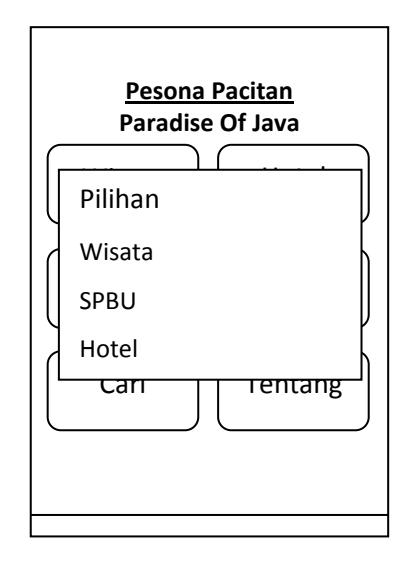

Gambar 3.20 Tampilan Halaman Menu Cari

### **3.4.9. Tampilan Halaman Menu Tentang**

Menu Tentang merupakan menu yang berisi informasi terkait dengan deskripsi dari pembuatan aplikasi tersebut. Tampilan halaman menu tentang ini dapat dilihat pada Gambar 3.21.

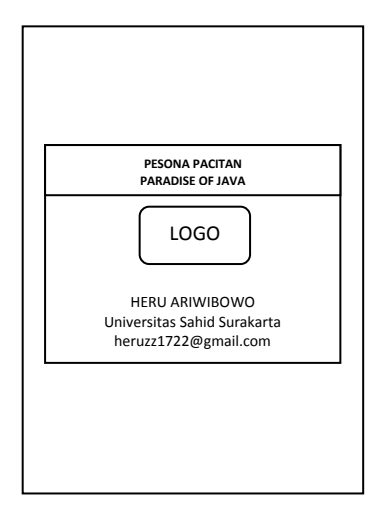

Gambar 3.21 Tampilan Halaman Menu Tentang